# THUAS logo's

#### Logo's van De Haagse Hogeschool / The Hague University of Applied Sciences in het Nederlands en Engels v1.2

Jesse op den Brouw<sup>∗</sup>

7 juni 2019

#### **Inhoudsopgave**

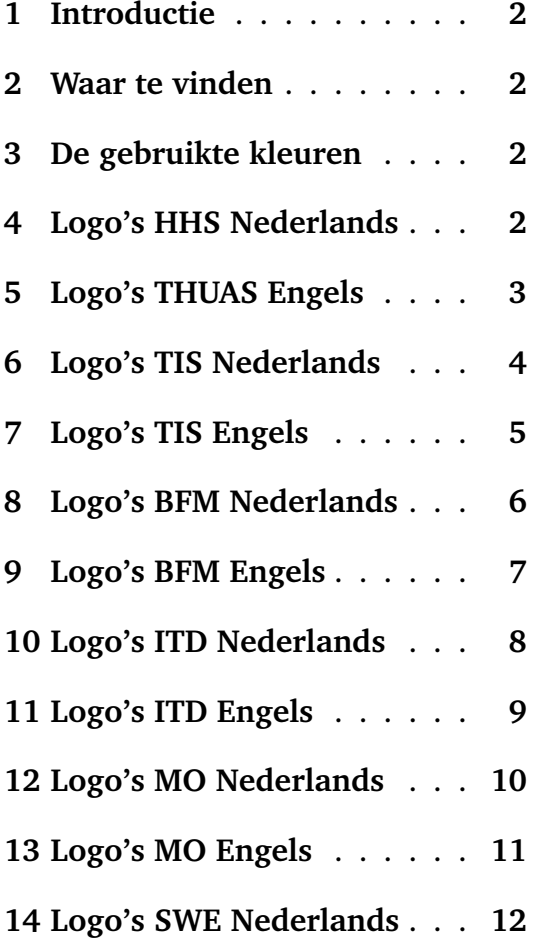

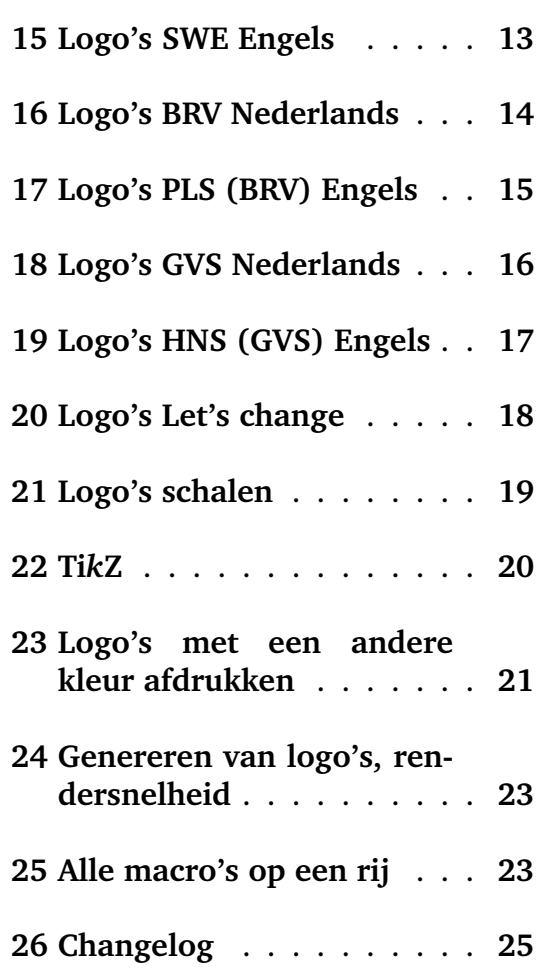

<sup>∗</sup>De Haagse Hogeschool, J.E.J.opdenBrouw@hhs.nl

#### **1 Introductie**

De package thuaslogos biedt een aantal logo's van De Haagse Hogeschool (Engels: The Hague University of Applied Sciences) in de kleuren zwart, wit, grijs en groen. De kleuren grijs en groen zijn specifiek voor de HHS/THUAS.

De package wordt geladen met de regel:

```
\usepackage{thuaslogos}
```
De package heeft geen opties. Op dit moment zijn de logo's van de HHS en de faculteiten TIS, BFM, ITD, MO, SWE, BRV (PLS) en GVS (HNS) geïmplementeerd. Daarnaast zijn nog de logo's van Let's Change beschikbaar.

#### **2 Waar te vinden**

De laatste versie wordt gepubliceerd op:

```
https://bitbucket.org/jesseopdenbrouw/thuaslogos
```
#### **3 De gebruikte kleuren**

De Haagse Hogeschool gebruikt in principe twee primaire kleuren: grijs en groen.

Grijs is Pantone kleur 432. Dit staat gelijk aan CYMK (67,45,27,70) en RGB (34,51,67). Let op: de CYMK- en RGB-kleuren zijn anders dan gevonden kunnen worden bij Pantone.

Groen is Pantone kleur 2305. Dit staat gelijk aan CYMK (25,0,100,32) en RGB (158,167,0).

Als grijs en groen niet mogelijk zijn, kan zwart gebruikt worden. Daarnaast gebruikt De Haagse Hogeschool nog een aantal secundaire kleuren. Zie hiervoor hoofdstuk 23.

Als de package xcolor geladen is, worden twee kleuren aangemaakt. Dit zijn de kleuren thuasgreen en thuasgrey met de volgende definitie:

```
\definecolor{thuasgreen}{RGB}{158,167,0}
\definecolor{thuasgrey}{RGB}{34,51,67}
```
#### **4 Logo's HHS Nederlands**

De logo's zijn afgebeeld op hun natuurlijke grootte. De omranding geeft de grenzen van de logo's aan. Zij zijn geen onderdeel van de logo's.

\thuaslogodutchblack

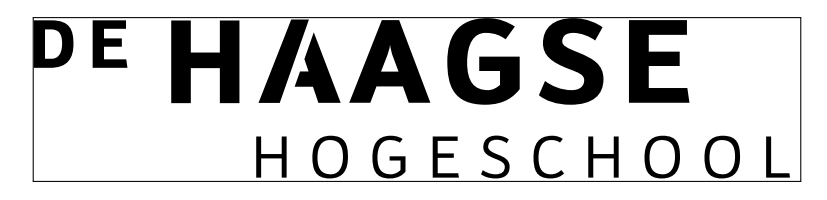

Figuur 1: HHS logo Nederlands zwart.

\thuaslogodutchgrey

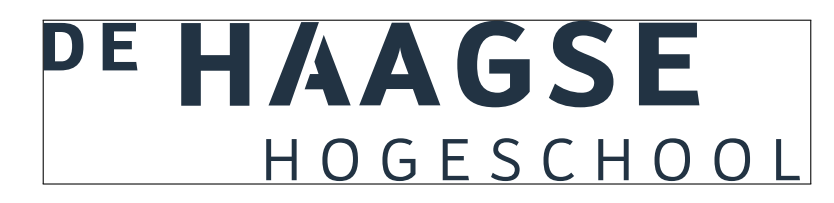

Figuur 2: HHS logo Nederlands grijs.

\thuaslogodutchgreen

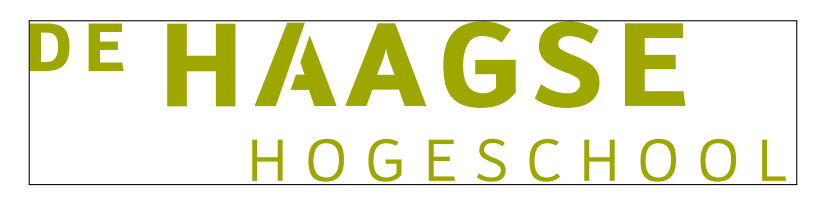

Figuur 3: HHS logo Nederlands groen.

# **5 Logo's THUAS Engels**

De logo's zijn afgebeeld op hun natuurlijke grootte. De omranding geeft de grenzen van de logo's aan. Zij zijn geen onderdeel van de logo's.

\thuaslogoenglishblack

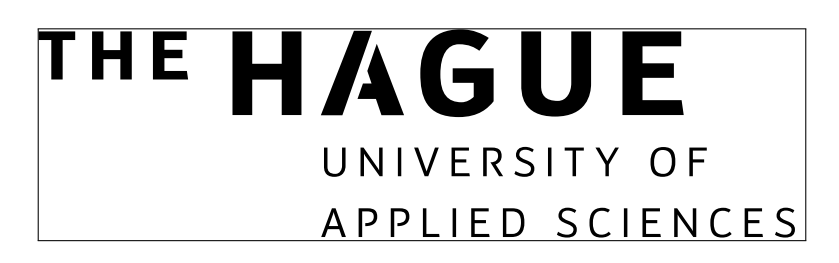

Figuur 4: THUAS logo Engels zwart.

\thuaslogoenglishgrey

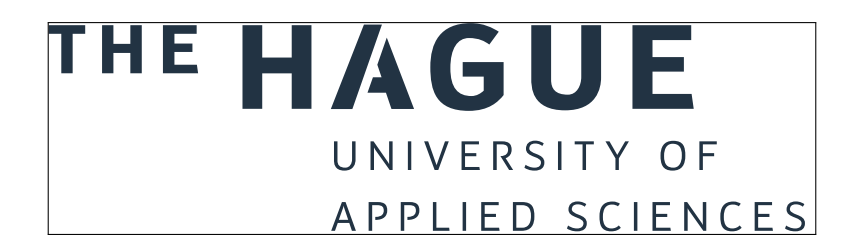

Figuur 5: THUAS logo Engels grijs.

\thuaslogoenglishgreen

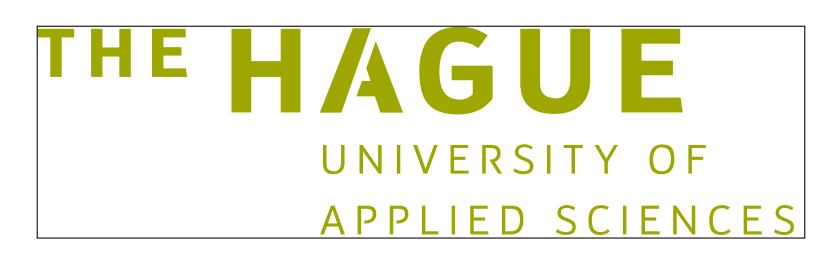

Figuur 6: THUAS logo Engels groen.

## **6 Logo's TIS Nederlands**

De logo's van de faculteit TIS zijn afgebeeld op de helft van hun natuurlijke grootte. De omranding geeft de grenzen van de logo's aan. Zij zijn geen onderdeel van de logo's.

\thuaslogodutchblacktis

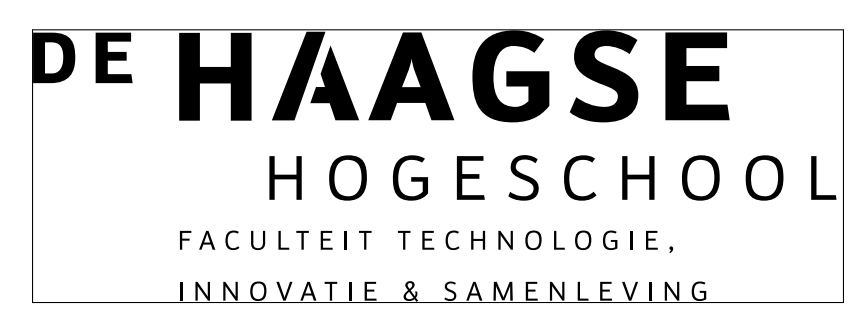

Figuur 7: TIS logo Nederlands zwart.

\thuaslogodutchgreytis

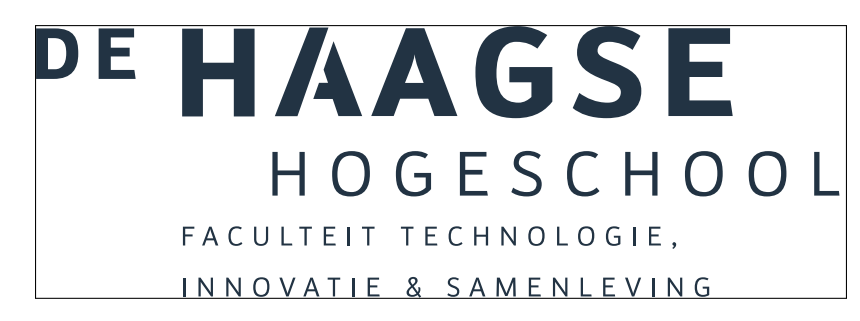

Figuur 8: TIS logo Nederlands grijs.

\thuaslogodutchgreentis

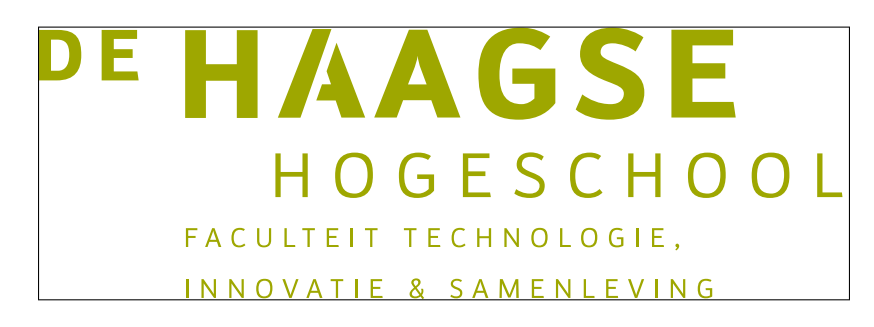

Figuur 9: TIS logo Nederlands groen.

#### **7 Logo's TIS Engels**

De logo's van de faculteit TIS zijn afgebeeld op de helft van hun natuurlijke grootte. De omranding geeft de grenzen van de logo's aan. Zij zijn geen onderdeel van de logo's.

\thuaslogoenglishblacktis

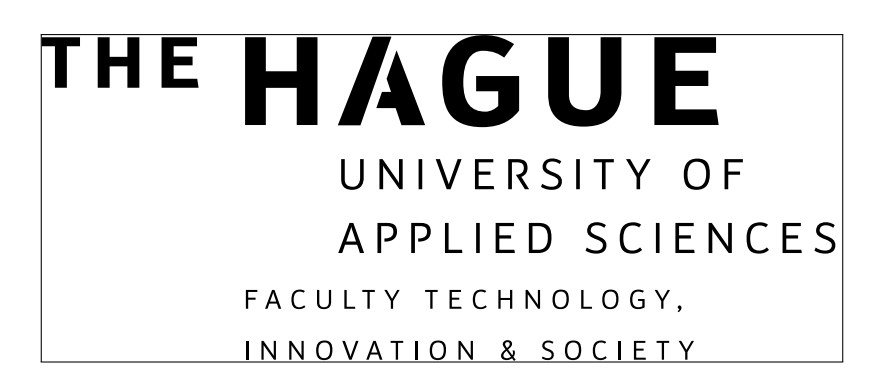

Figuur 10: TIS logo Engels zwart.

\thuaslogoenglishgreytis

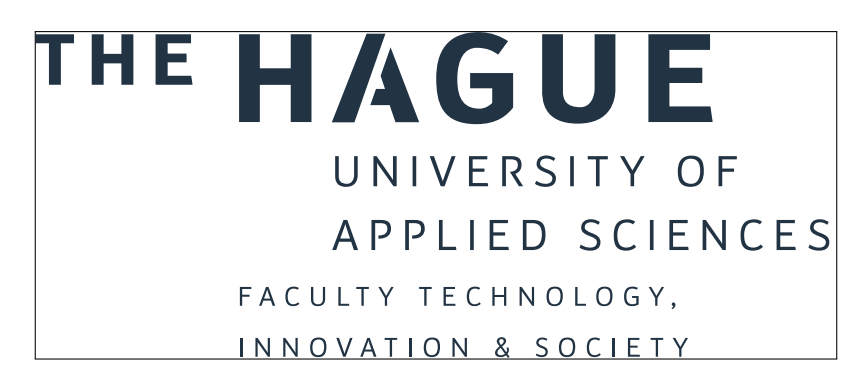

Figuur 11: TIS logo Engels grijs.

\thuaslogoenglishgreentis

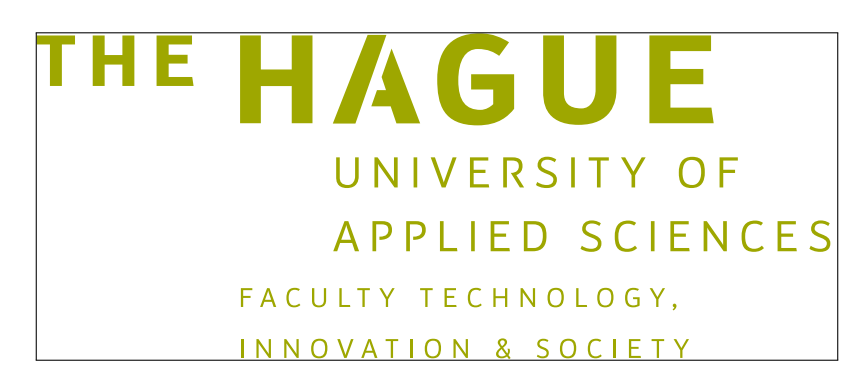

Figuur 12: TIS logo Engels groen.

## **8 Logo's BFM Nederlands**

De logo's van de faculteit BFM zijn afgebeeld op de helft van hun natuurlijke grootte. De omranding geeft de grenzen van de logo's aan. Zij zijn geen onderdeel van de logo's.

\thuaslogodutchblackbfm

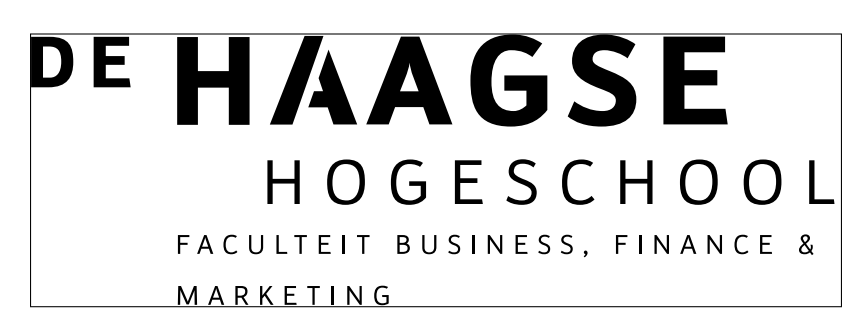

Figuur 13: BFM logo Nederlands zwart.

\thuaslogodutchgreybfm

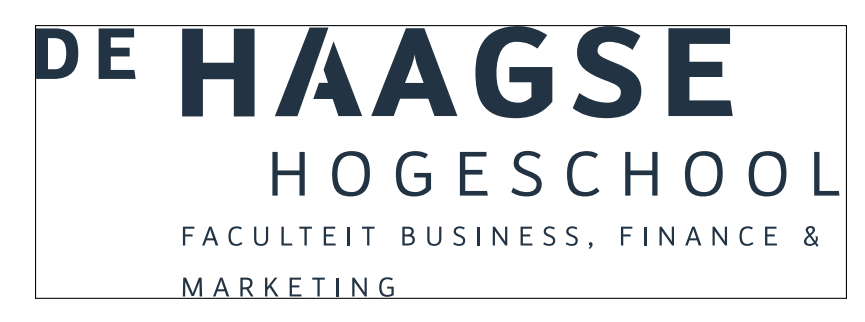

Figuur 14: BFM logo Nederlands grijs.

\thuaslogodutchgreenbfm

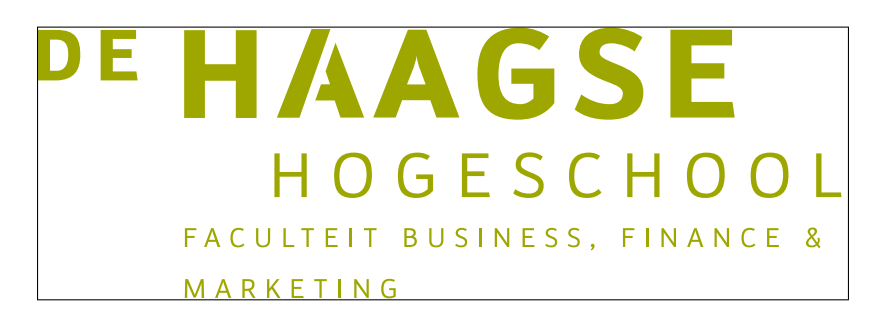

Figuur 15: BFM logo Nederlands groen.

#### **9 Logo's BFM Engels**

De logo's van de faculteit BFM zijn afgebeeld op de helft van hun natuurlijke grootte. De omranding geeft de grenzen van de logo's aan. Zij zijn geen onderdeel van de logo's.

\thuaslogoenglishblackbfm

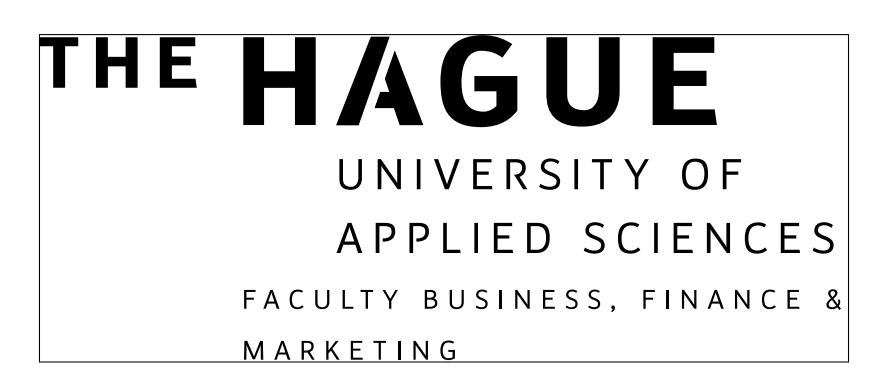

Figuur 16: BFM logo Engels zwart.

\thuaslogoenglishgreybfm

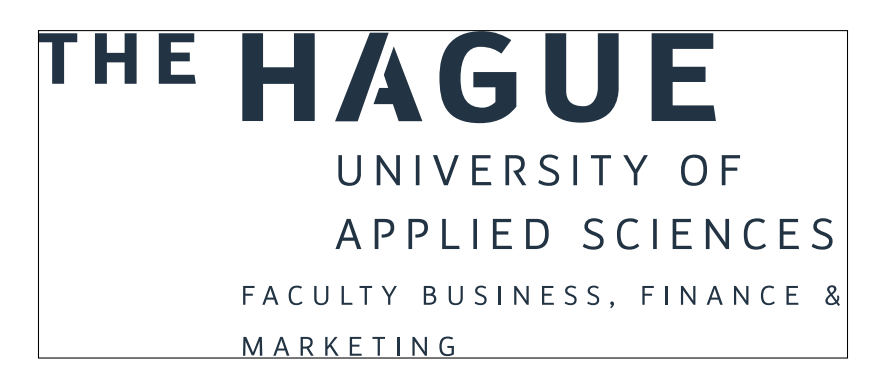

Figuur 17: BFM logo Engels grijs.

\thuaslogoenglishgreenbfm

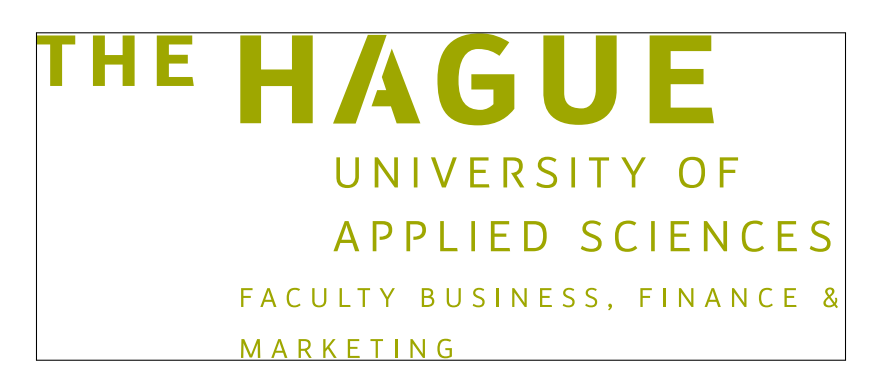

Figuur 18: BFM logo Engels groen.

## **10 Logo's ITD Nederlands**

De logo's van de faculteit ITD zijn afgebeeld op de helft van hun natuurlijke grootte. De omranding geeft de grenzen van de logo's aan. Zij zijn geen onderdeel van de logo's.

\thuaslogodutchblackitd

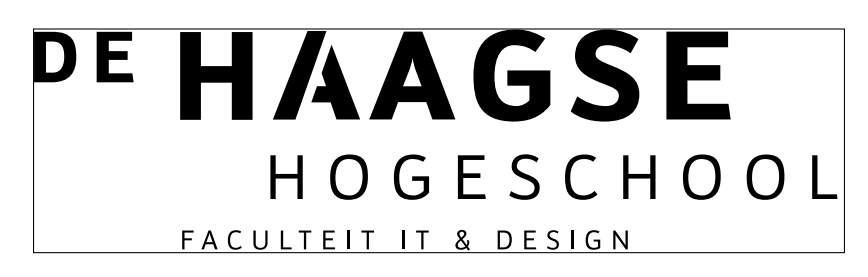

Figuur 19: ITD logo Nederlands zwart.

\thuaslogodutchgreyitd

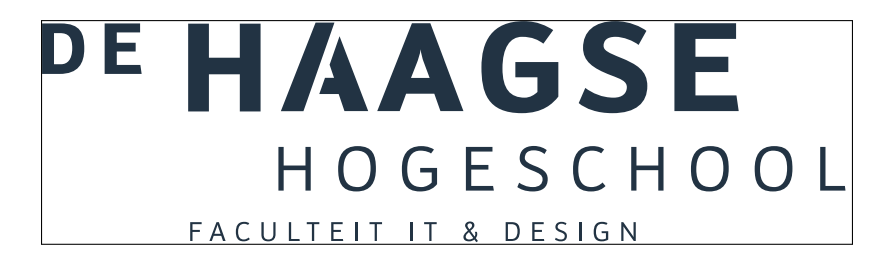

Figuur 20: ITD logo Nederlands grijs.

\thuaslogodutchgreenitd

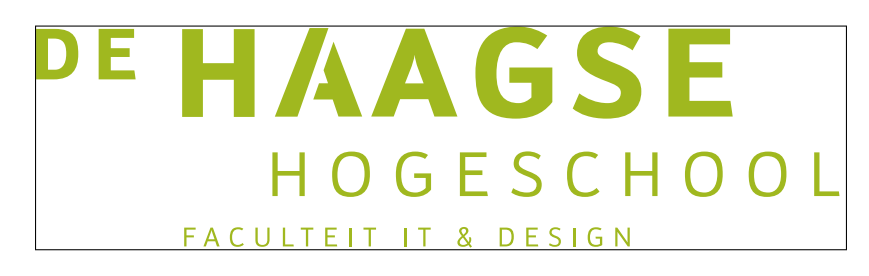

Figuur 21: ITD logo Nederlands groen.

## **11 Logo's ITD Engels**

De logo's van de faculteit ITD zijn afgebeeld op de helft van hun natuurlijke grootte. De omranding geeft de grenzen van de logo's aan. Zij zijn geen onderdeel van de logo's.

\thuaslogoenglishblackitd

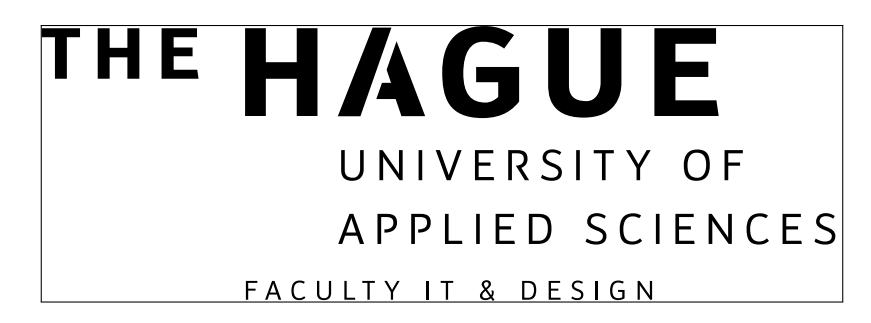

Figuur 22: ITD logo Engels zwart.

\thuaslogoenglishgreyitd

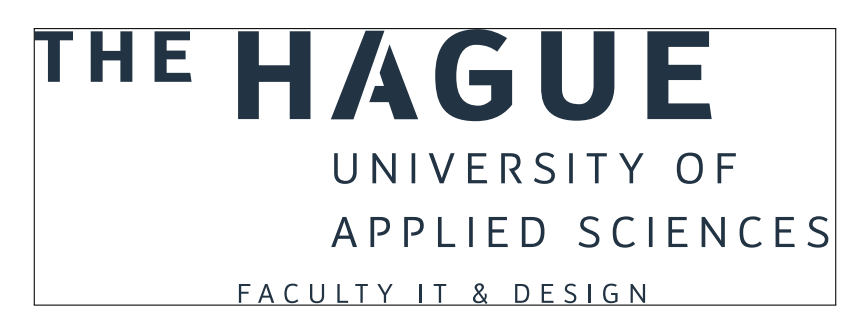

Figuur 23: ITD logo Engels grijs.

\thuaslogoenglishgreenitd

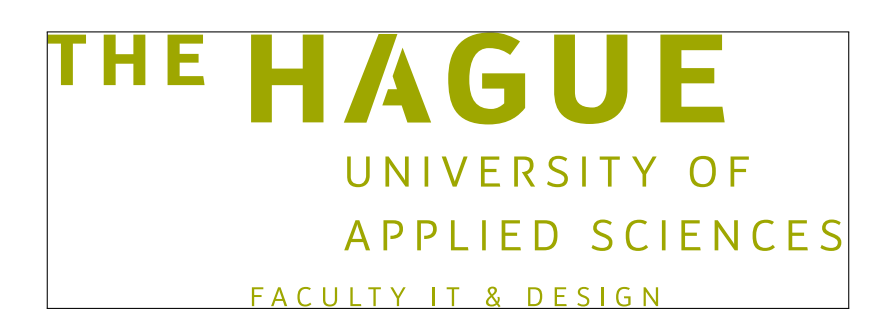

Figuur 24: ITD logo Engels groen.

#### **12 Logo's MO Nederlands**

De logo's van de faculteit MO zijn afgebeeld op de helft van hun natuurlijke grootte. De omranding geeft de grenzen van de logo's aan. Zij zijn geen onderdeel van de logo's.

\thuaslogodutchblackmo

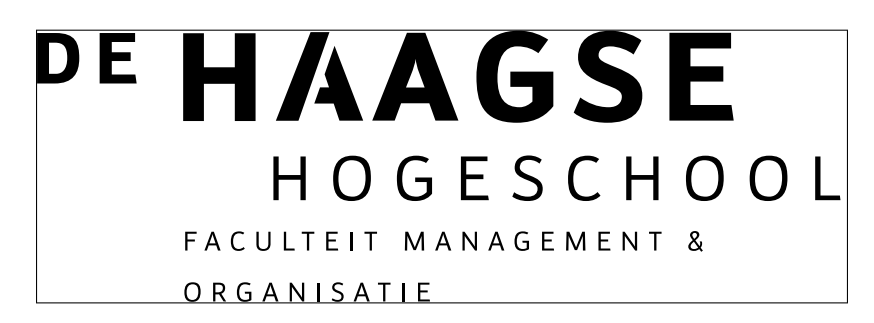

Figuur 25: MO logo Nederlands zwart.

\thuaslogodutchgreymo

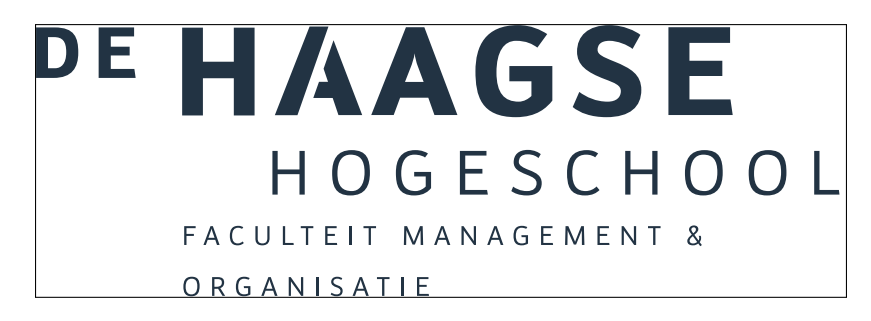

Figuur 26: MO logo Nederlands grijs.

\thuaslogodutchgreenmo

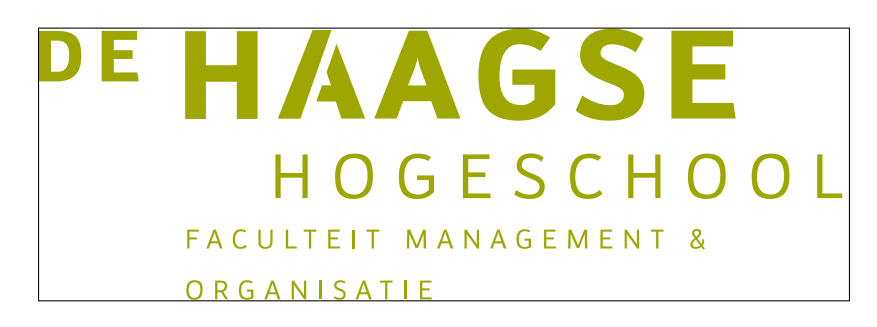

Figuur 27: MO logo Nederlands groen.

#### **13 Logo's MO Engels**

De logo's van de faculteit MO zijn afgebeeld op de helft van hun natuurlijke grootte. De omranding geeft de grenzen van de logo's aan. Zij zijn geen onderdeel van de logo's.

\thuaslogoenglishblackmo

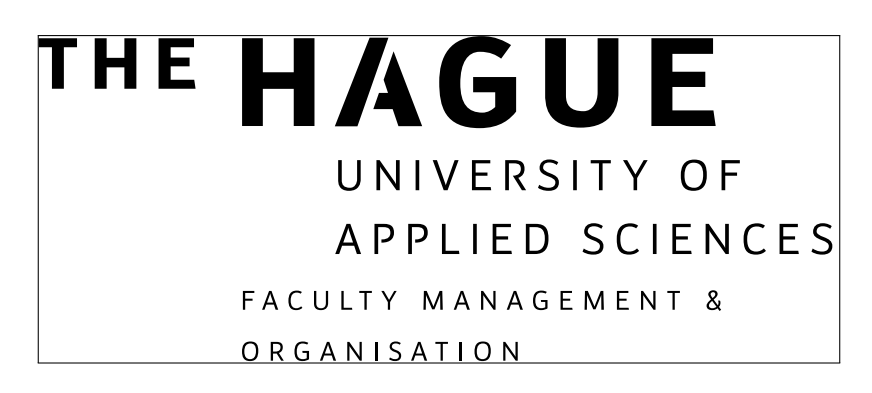

Figuur 28: MO logo Engels zwart.

\thuaslogoenglishgreymo

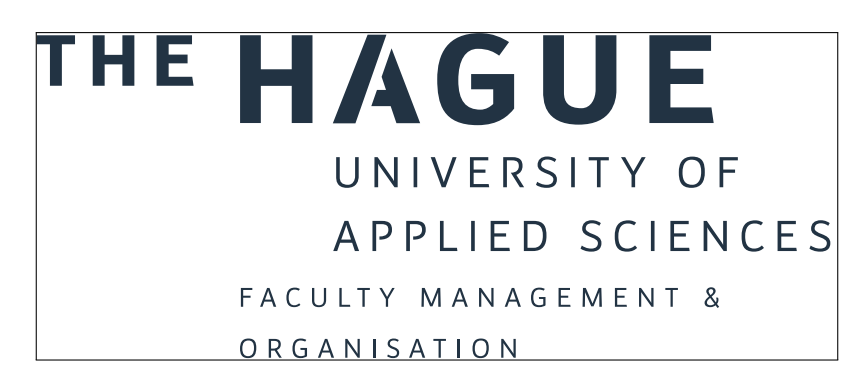

Figuur 29: MO logo Engels grijs.

\thuaslogoenglishgreenmo

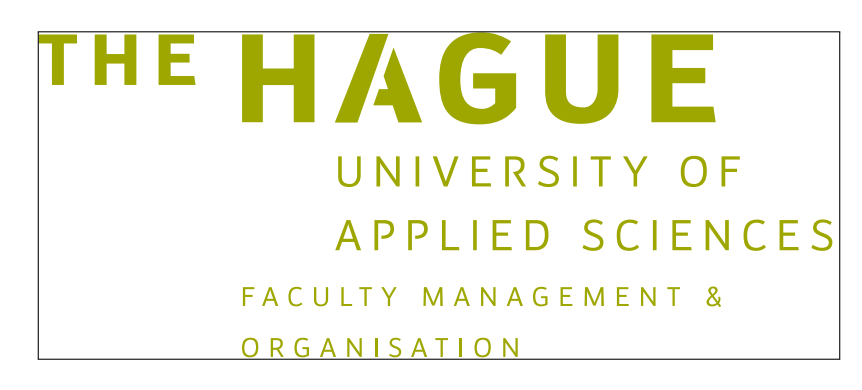

Figuur 30: MO logo Engels groen.

## **14 Logo's SWE Nederlands**

De logo's van de faculteit SWE zijn afgebeeld op de helft van hun natuurlijke grootte. De omranding geeft de grenzen van de logo's aan. Zij zijn geen onderdeel van de logo's.

\thuaslogodutchblackswe

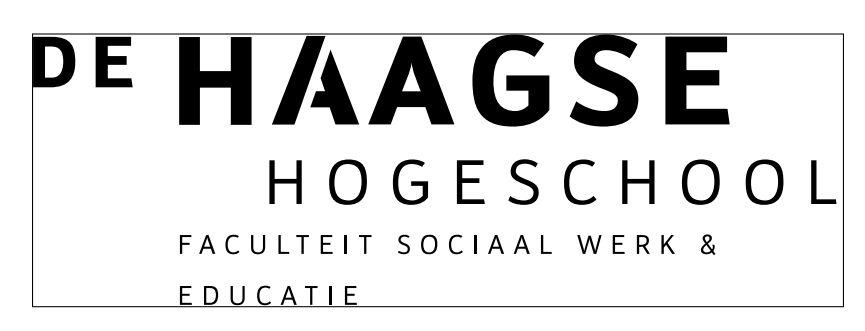

Figuur 31: SWE logo Nederlands zwart.

\thuaslogodutchgreyswe

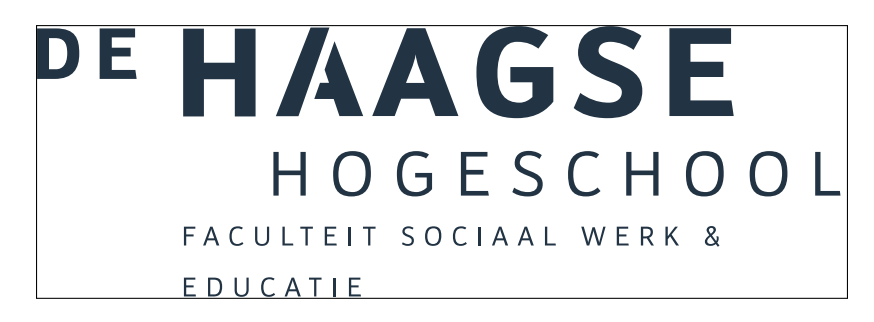

Figuur 32: SWE logo Nederlands grijs.

\thuaslogodutchgreenswe

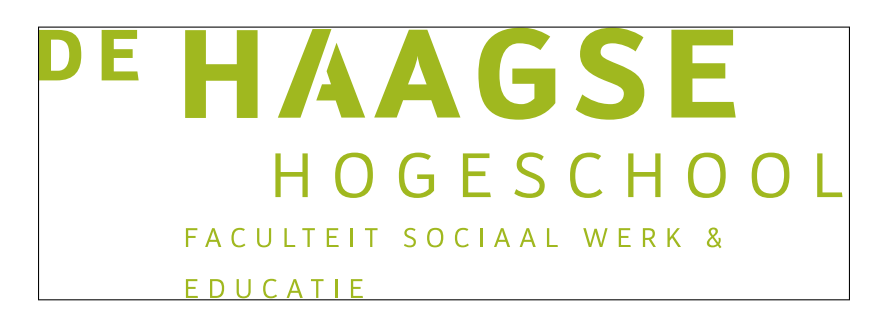

Figuur 33: SWE logo Nederlands groen.

#### **15 Logo's SWE Engels**

De logo's van de faculteit SWE zijn afgebeeld op de helft van hun natuurlijke grootte. De omranding geeft de grenzen van de logo's aan. Zij zijn geen onderdeel van de logo's.

\thuaslogoenglishblackswe

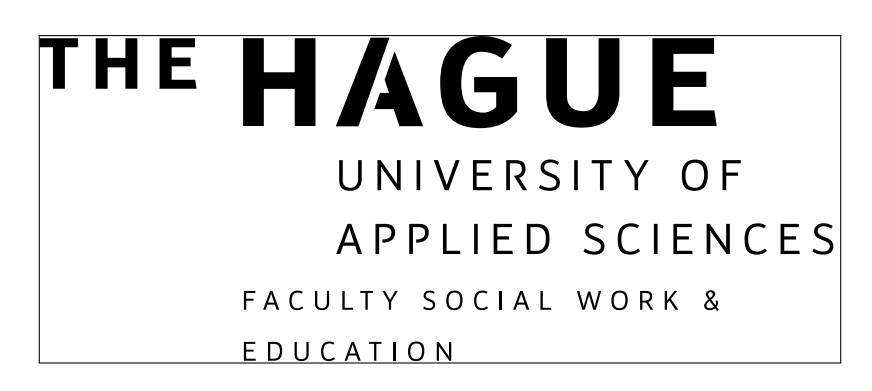

Figuur 34: SWE logo Engels zwart.

\thuaslogoenglishgreymswe

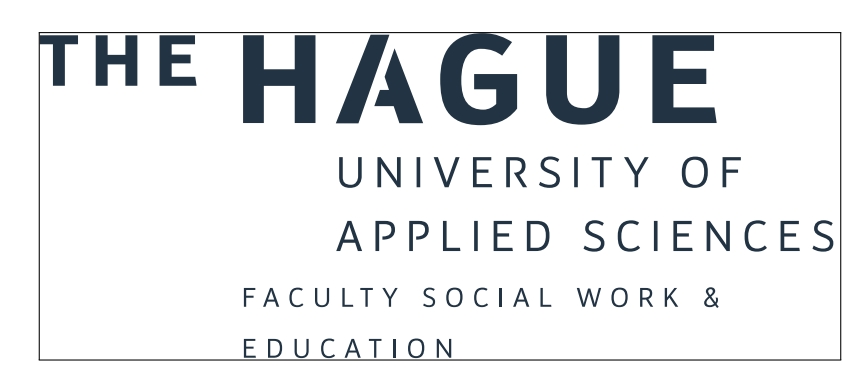

Figuur 35: SWE logo Engels grijs.

\thuaslogoenglishgreenswe

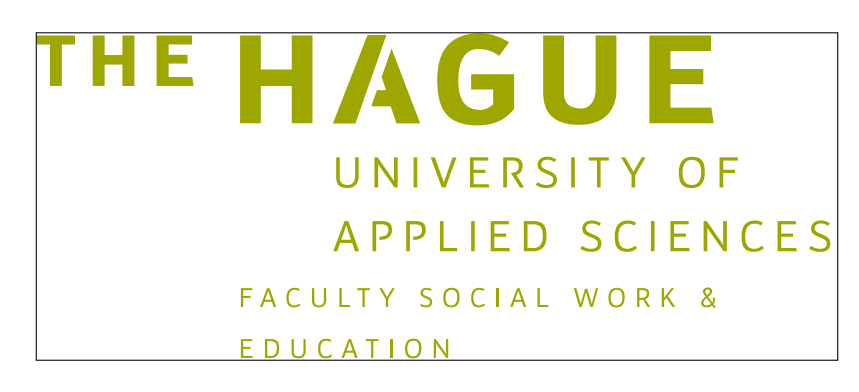

Figuur 36: SWE logo Engels groen.

# **16 Logo's BRV Nederlands**

De logo's van de faculteit BRV zijn afgebeeld op de helft van hun natuurlijke grootte. De omranding geeft de grenzen van de logo's aan. Zij zijn geen onderdeel van de logo's.

\thuaslogodutchblackbrv

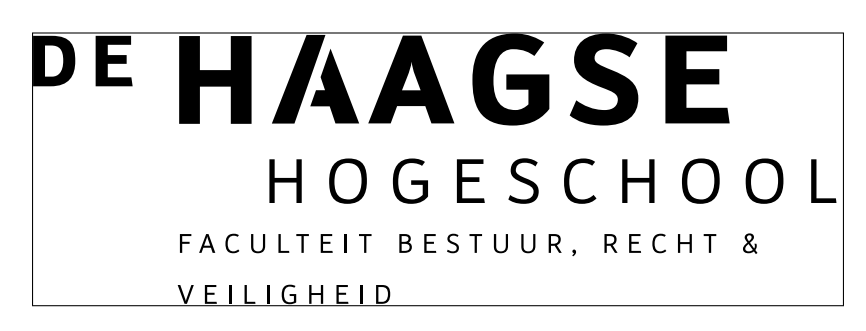

Figuur 37: BRV logo Nederlands zwart.

\thuaslogodutchgreybrv

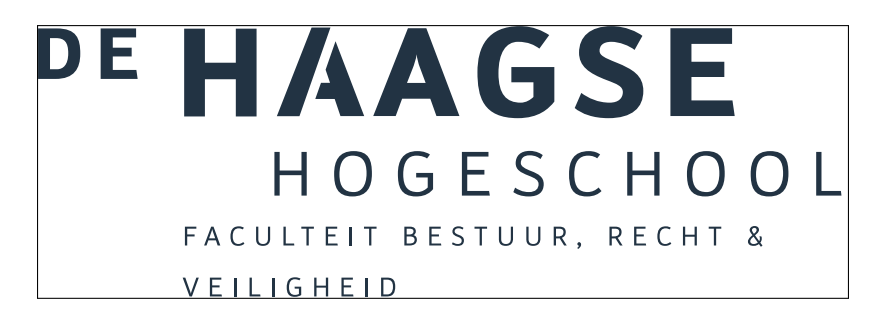

Figuur 38: BRV logo Nederlands grijs.

\thuaslogodutchgreenbrv

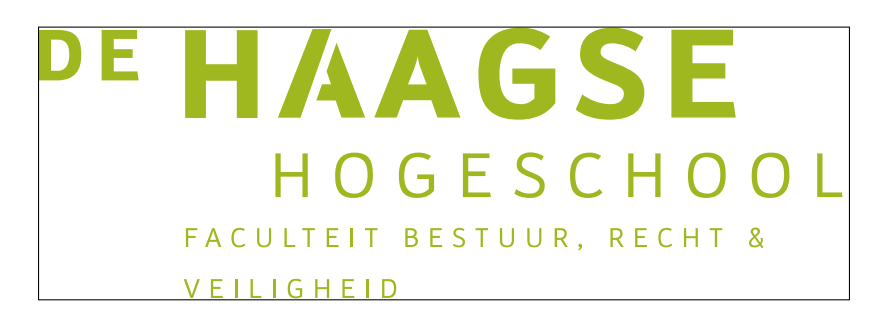

Figuur 39: BRV logo Nederlands groen.

#### **17 Logo's PLS (BRV) Engels**

De logo's van de faculteit PLS (Ned: BRV) zijn afgebeeld op de helft van hun natuurlijke grootte. De omranding geeft de grenzen van de logo's aan. Zij zijn geen onderdeel van de logo's.

\thuaslogoenglishblackpls

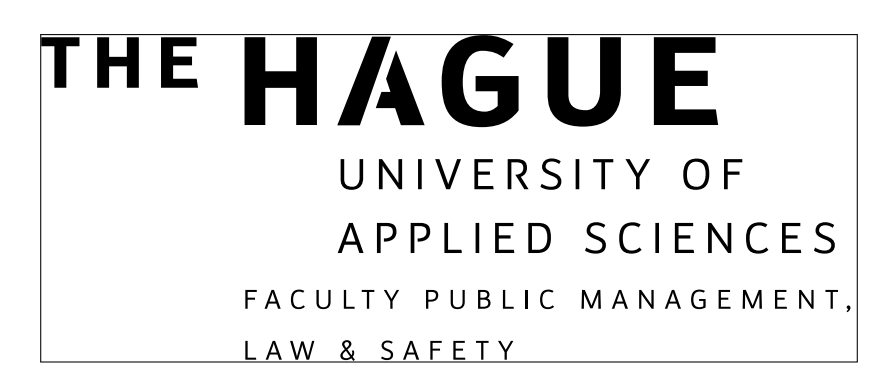

Figuur 40: PLS logo Engels zwart.

\thuaslogoenglishgreympls

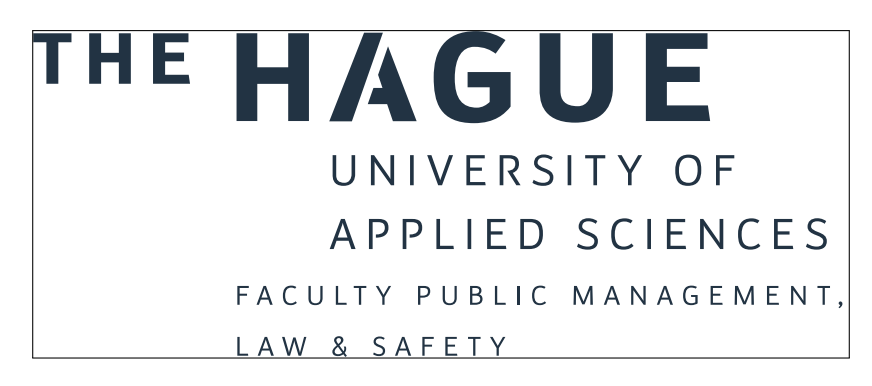

Figuur 41: PLS logo Engels grijs.

\thuaslogoenglishgreenpls

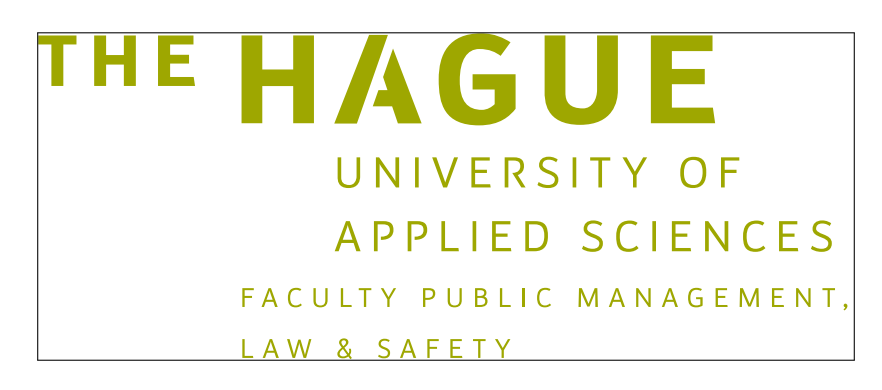

Figuur 42: PLS logo Engels groen.

## **18 Logo's GVS Nederlands**

De logo's van de faculteit GVS zijn afgebeeld op de helft van hun natuurlijke grootte. De omranding geeft de grenzen van de logo's aan. Zij zijn geen onderdeel van de logo's.

\thuaslogodutchblackgvs

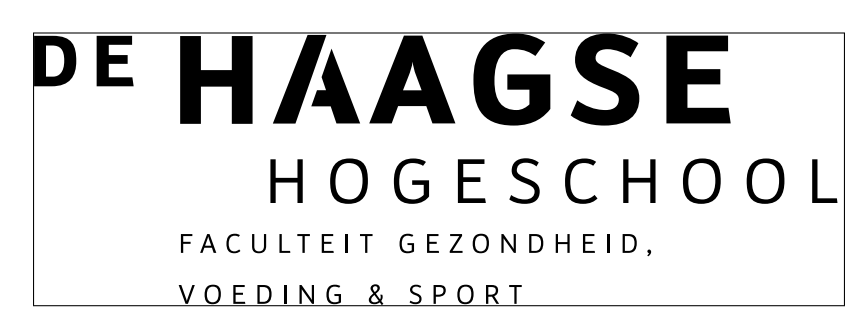

Figuur 43: GVS logo Nederlands zwart.

\thuaslogodutchgreygvs

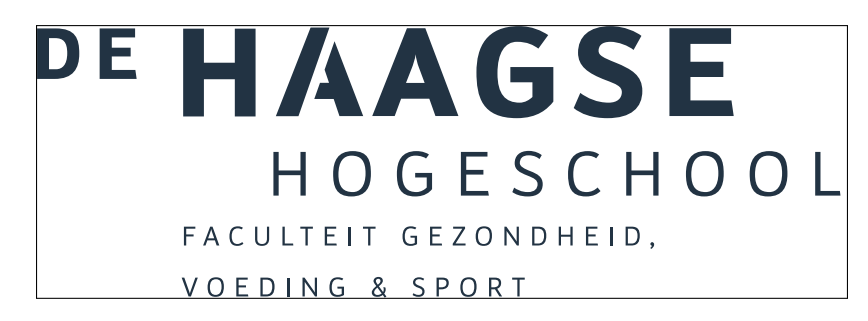

Figuur 44: GVS logo Nederlands grijs.

\thuaslogodutchgreengvs

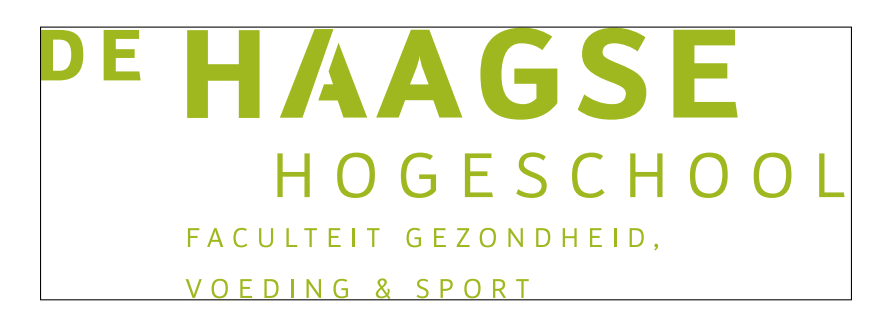

Figuur 45: GVS logo Nederlands groen.

#### **19 Logo's HNS (GVS) Engels**

De logo's van de faculteit HNS (Ned: GVS) zijn afgebeeld op de helft van hun natuurlijke grootte. De omranding geeft de grenzen van de logo's aan. Zij zijn geen onderdeel van de logo's.

\thuaslogoenglishblackhns

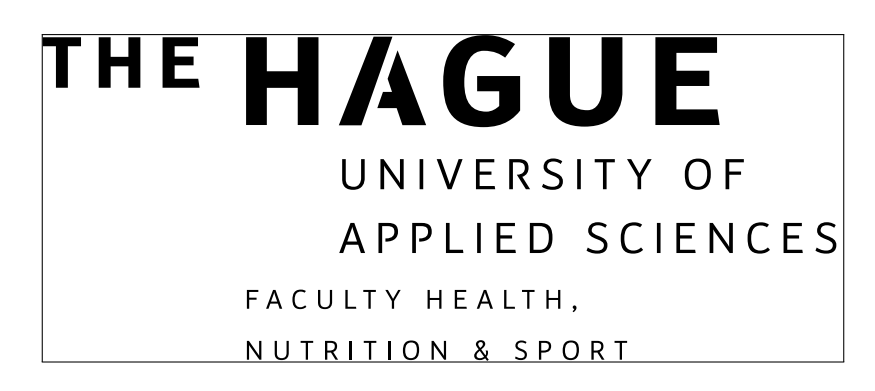

Figuur 46: HNS logo Engels zwart.

\thuaslogoenglishgreyhns

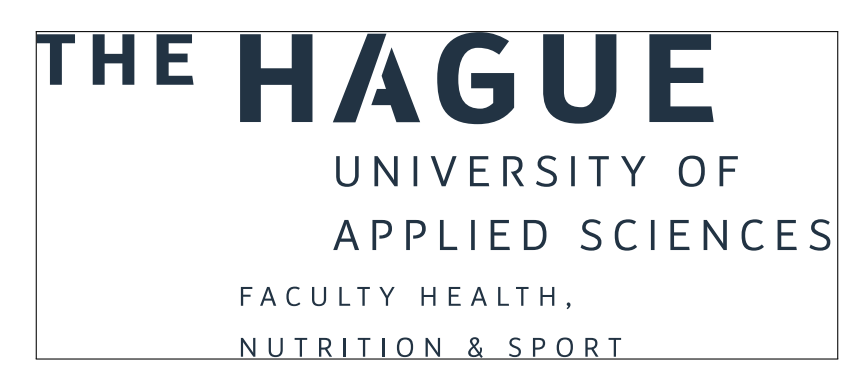

Figuur 47: HNS logo Engels grijs.

\thuaslogoenglishgreenhns

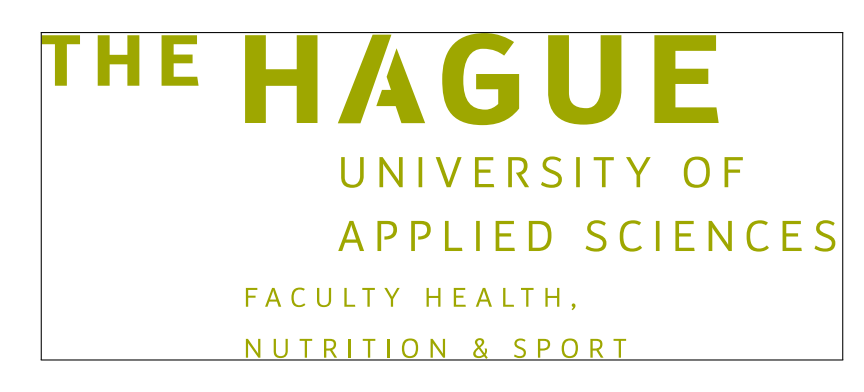

Figuur 48: HNS logo Engels groen.

# **20 Logo's Let's change**

Deze logo's zijn voor algemeen gebruik en zijn afgebeeld op hun natuurlijke grootte. De omranding geeft de grenzen van de logo's aan. Zij zijn geen onderdeel van de logo's.

\thuaslogoletschangeblack

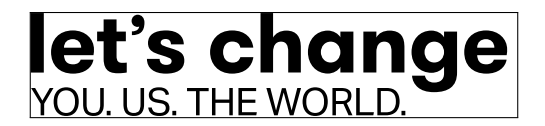

Figuur 49: Logo Let's change zwart.

\thuaslogoletschangegrey

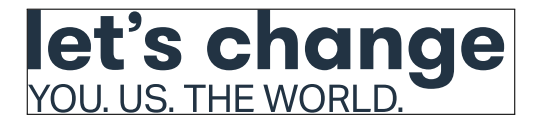

Figuur 50: Logo Let's change grijs.

\thuaslogoletschangegreen

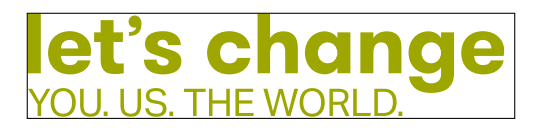

Figuur 51: Logo Let's change groen.

\thuaslogoletschangeframeblack

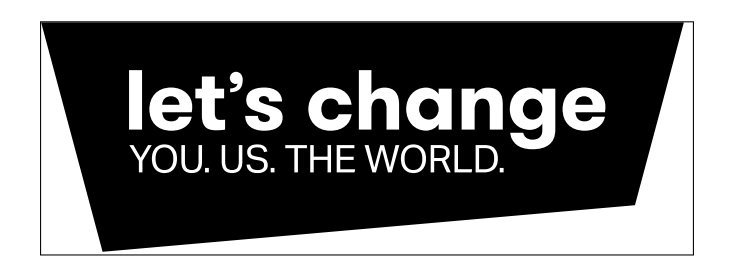

Figuur 52: Logo Let's change kader zwart.

\thuaslogoletschangeframegrey

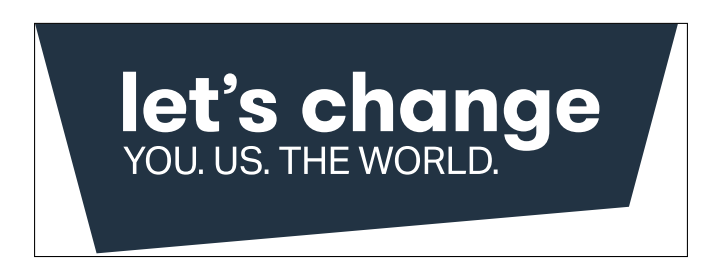

Figuur 53: Logo Let's change kader grijs.

\thuaslogoletschangeframegreen

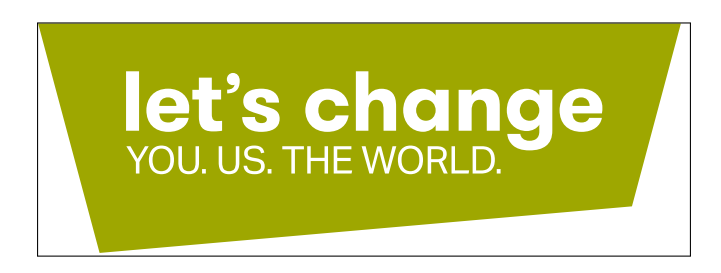

Figuur 54: Logo Let's change kader groen.

#### **21 Logo's schalen**

De logo's kunnen op gewenste breedte of hoogste worden afgedrukt. Dat kan met het commando \resizebox:

\resizebox{4cm}{!}{\thuaslogodutchgrey}

Het uitroepteken in het tweede argument geeft aan dat de aspect ratio behouden blijft.

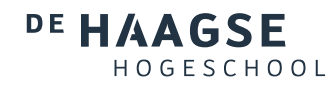

Figuur 55: Logo afgedrukt op een breedte van 4 cm.

Met het commando \scalebox kan een logo geschaald worden ten opzichte van de originele grootte:

\scalebox{0.7071}{\thuaslogodutchgrey}

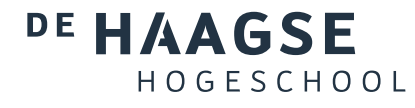

Figuur 56: Logo geschaald op de helft van het origineel.

#### **22 Ti***k***Z**

De logo's kunnen in een tikzpicture environment gebruikt worden. Daarbij kan een schaalfactor (en meer) worden opgegeven:

```
\begin{tikzpicture}[scale=0.5,opacity=0.7071]
\newbox\mybox
\node[above,yslant=0.05] at(0,0) {\global\setbox\mybox=
                        \hbox{\thuaslogoenglishgreen}\copy\mybox};
\node[above,yscale=-1,opacity=0.7071,scope fading=south,fading angle=15,
                               yslant=0.05] at(0,0) {\copy\mybox};
\draw[blue,thick,opacity=0.9] (current bounding box.east) --
                                        (current bounding box.west);
\end{tikzpicture}
```
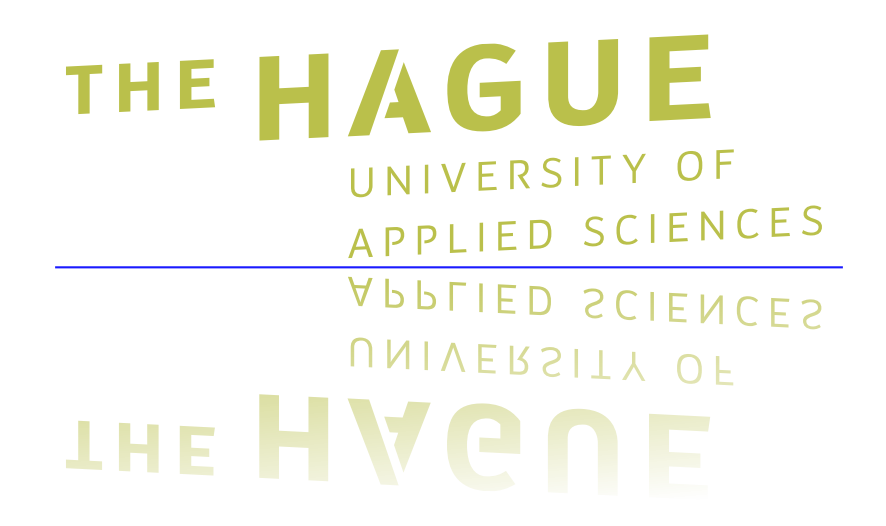

Figuur 57: Logo geschaald op 50% en een slant van 5%.

#### **23 Logo's met een andere kleur afdrukken**

Logo's met een andere kleur afdrukken kan door de kleur thuaslogos@oolor aan te passen en gebruik te maken van de interne logo's. De onderstaande kleuren zijn de zogenoemde secundaire kleuren die door De Haagse Hogeschool gebruikt worden:

```
\makeatletter
\definecolor{thuaslogos@color}{RGB}{0,178,205}%
\thuaslogo@logoenglishnocolor \qquad \thuaslogo@logodutchnocolor
\definecolor{thuaslogos@color}{RGB}{202,67,60}%
\thuaslogo@logoenglishnocolortis \qquad \thuaslogo@logodutchnocolortis
\definecolor{thuaslogos@color}{RGB}{255,186,0}%
\thuaslogo@logoenglishnocolorbfm \qquad \thuaslogo@logodutchnocolorbfm
\definecolor{thuaslogos@color}{RGB}{142,152,6}%
\thuaslogo@logoenglishnocoloritd \qquad \thuaslogo@logodutchnocoloritd
\definecolor{thuaslogos@color}{RGB}{168,173,0}%
\thuaslogo@logoenglishnocolormo \qquad \thuaslogo@logodutchnocolormo
\definecolor{thuaslogos@color}{RGB}{59,69,89}%
\thuaslogo@logoenglishnocolorswe \qquad \thuaslogo@logodutchnocolorswe
\definecolor{thuaslogos@color}{RGB}{78,91,118}%
\thuaslogo@logoenglishnocolorpls \qquad \thuaslogo@logodutchnocolorbrv
\makeatother
```
#### **THE HAGUE** UNIVERSITY OF

**APPLIED SCIENCES** 

#### THE HAGU F

UNIVERSITY OF APPLIED SCIENCES FACULTY TECHNOLOGY, INNOVATION & SOCIETY

# THE. UNIVERSITY OF

**APPLIED SCIENCES** FACULTY BUSINESS, FINANCE & MARKETING

# THE HAGU

UNIVERSITY OF **APPLIED SCIENCES** FACULTY IT & DESIGN

#### THE. AG

UNIVERSITY OF APPLIED SCIENCES FACULTY MANAGEMENT & ORGANISATION

# THE HAGUE

UNIVERSITY OF APPLIED SCIENCES FACULTY SOCIAL WORK & EDUCATION

#### THE HAGUE

UNIVERSITY OF **APPLIED SCIENCES** FACULTY PUBLIC MANAGEMENT, LAW & SAFETY

# DE HAAGSE HOGFSCHOOL

# DE HAAGSE

HOGESCHOOL FACULTEIT TECHNOLOGIE, INNOVATIE & SAMENLEVING

# DE HAAGSE

HOGESCHOOL FACULTEIT BUSINESS, FINANCE & MARKETING

#### DE HAAGSE HOGESCHOOL

FACULTEIT IT & DESIGN

# DE HAAGSE

HOGESCHOOL FACULTEIT MANAGEMENT & ORGANISATIE

# DE HAAGSE

HOGESCHOOL FACULTEIT SOCIAAL WERK & EDUCATIE

#### DE HAAGSE HOGESCHOOL FACULTEIT BESTUUR, RECHT & VEILIGHEID

Figuur 58: Logo's afgedrukt in een andere kleur.

Het is ook mogelijk om de logo's in het wit af te drukken, bijvoorbeeld t.o.v. een achtergrondkleur:

% thuasgreen defined by package if xcolor is loaded %\definecolor{thuasgreen}{RGB}{158,167,0} \begin{mdframed}[hidealllines=true,backgroundcolor=thuasgreen] \thuaslogoenglishwhite \qquad thuaslogodutchwhite \end{mdframed}

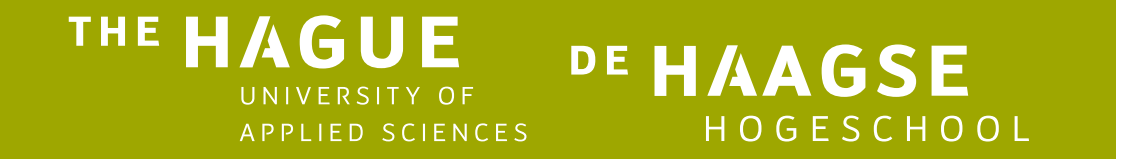

Figuur 59: Logo's afgedrukt in wit.

#### **24 Genereren van logo's, rendersnelheid**

De logo's zijn verstrekt door de dienst Communicatie en Marketing. De logo's zijn van eps-formaat met de tool eps $2pfg<sup>1</sup>$  omgezet naar pgf commando's. De package laadt dan ook de pgf package.

Het is ook mogelijk om de eps-bestanden in InkScape in te lezen en ze dan te exporteren naar Ti*k*Z-formaat. De bestandsomvang is dan kleiner maar wel moet Ti*k*Z geladen worden. Hoewel de package uit meer dan 12500 regels bestaat, is renderen met PGF vele malen sneller dan met Ti*k*Z. Alle Ti*k*Z-commando's moeten immers omgezet worden in PGF-commando's en dat kost veel tijd.

#### **25 Alle macro's op een rij**

\thuaslogodutchblack \thuaslogodutchblackbfm \thuaslogodutchblackbrv \thuaslogodutchblackgvs \thuaslogodutchblackitd \thuaslogodutchblackmo \thuaslogodutchblackswe \thuaslogodutchblacktis \thuaslogodutchgreen \thuaslogodutchgreenbfm \thuaslogodutchgreenbrv \thuaslogodutchgreengvs \thuaslogodutchgreenitd

<sup>1</sup>Zie https://sourceforge.net/projects/eps2pgf/

\thuaslogodutchgreenmo \thuaslogodutchgreenswe \thuaslogodutchgreentis \thuaslogodutchgrey \thuaslogodutchgreybfm \thuaslogodutchgreybrv \thuaslogodutchgreygvs \thuaslogodutchgreyitd \thuaslogodutchgreymo \thuaslogodutchgreyswe \thuaslogodutchgreytis \thuaslogodutchwhite \thuaslogodutchwhitebfm \thuaslogodutchwhitebrv \thuaslogodutchwhitegvs \thuaslogodutchwhiteitd \thuaslogodutchwhitemo \thuaslogodutchwhiteswe \thuaslogodutchwhitetis \thuaslogoenglishblack \thuaslogoenglishblackbfm \thuaslogoenglishblackhns \thuaslogoenglishblackitd \thuaslogoenglishblackmo \thuaslogoenglishblackpls \thuaslogoenglishblackswe \thuaslogoenglishblacktis \thuaslogoenglishgreen \thuaslogoenglishgreenbfm \thuaslogoenglishgreenhns \thuaslogoenglishgreenitd \thuaslogoenglishgreenmo \thuaslogoenglishgreenpls \thuaslogoenglishgreenswe \thuaslogoenglishgreentis \thuaslogoenglishgrey \thuaslogoenglishgreybfm \thuaslogoenglishgreyhns \thuaslogoenglishgreyitd \thuaslogoenglishgreymo \thuaslogoenglishgreypls \thuaslogoenglishgreyswe \thuaslogoenglishgreytis \thuaslogoenglishwhite \thuaslogoenglishwhitebfm

```
\thuaslogoenglishwhitehns
\thuaslogoenglishwhiteitd
\thuaslogoenglishwhitemo
\thuaslogoenglishwhitepls
\thuaslogoenglishwhiteswe
\thuaslogoenglishwhitetis
\thuaslogoletschangeblack
\thuaslogoletschangeframeblack
\thuaslogoletschangeframegreen
\thuaslogoletschangeframegrey
\thuaslogoletschangegreen
\thuaslogoletschangegrey
```
#### **26 Changelog**

- v1.2 [2019/06/07] Engelse documentatie.
- v1.1 [2019/01/09] Logo's van BFM, ITD, MO, SWE, BRV (PLS) en GVS (HNS). Logo's Let's change toegevoegd. Kleuren van logo's aangepast

naar de huisstijl. Logo's zijn tikzpicture-aware. Logo's in wit.

v1.0 [2019/01/01] Initiële uitgave. Logo's van HHS/THUAS en van TIS.